Министерство науки и высшего образования РФ ФГБОУ ВО «Ульяновский государственный университет» Факультет математики, информационных и авиационных технологий

Петровичева Ю.В.

# **МЕТОДИЧЕСКИЕ УКАЗАНИЯ ДЛЯ САМОСТОЯТЕЛЬНОЙ РАБОТЫ СТУДЕНТОВ ПО ДИСЦИПЛИНЕ «ОПЕРАЦИОННЫЕ СИСТЕМЫ»**

Для студентов специалитета по специальности 10.05.03, 10.05.01 очной формы обучения

Ульяновск, 2022

Методические указания для самостоятельной работы студентов по дисциплине «Операционные системы» / составитель: Ю.В. Петровичева. - Ульяновск: УлГУ, 2022. Настоящие методические указания предназначены для студентов специалитета по специальности 10.05.03, 10.05.03 очной формы обучения. В работе приведены литература по дисциплине, основные темы курса и вопросы в рамках каждой темы, задания для лабораторных работ. Студентам очной формы обучения они будут полезны при подготовке к лекциям, лабораторным работам и к зачёту по данной дисциплине.

Методические указания рекомендованы к введению в образовательный процесс Ученым Советом ФМИиАТ УлГУ (протокол № 3/22 от 19.04.2022 г.).

# **Содержание**

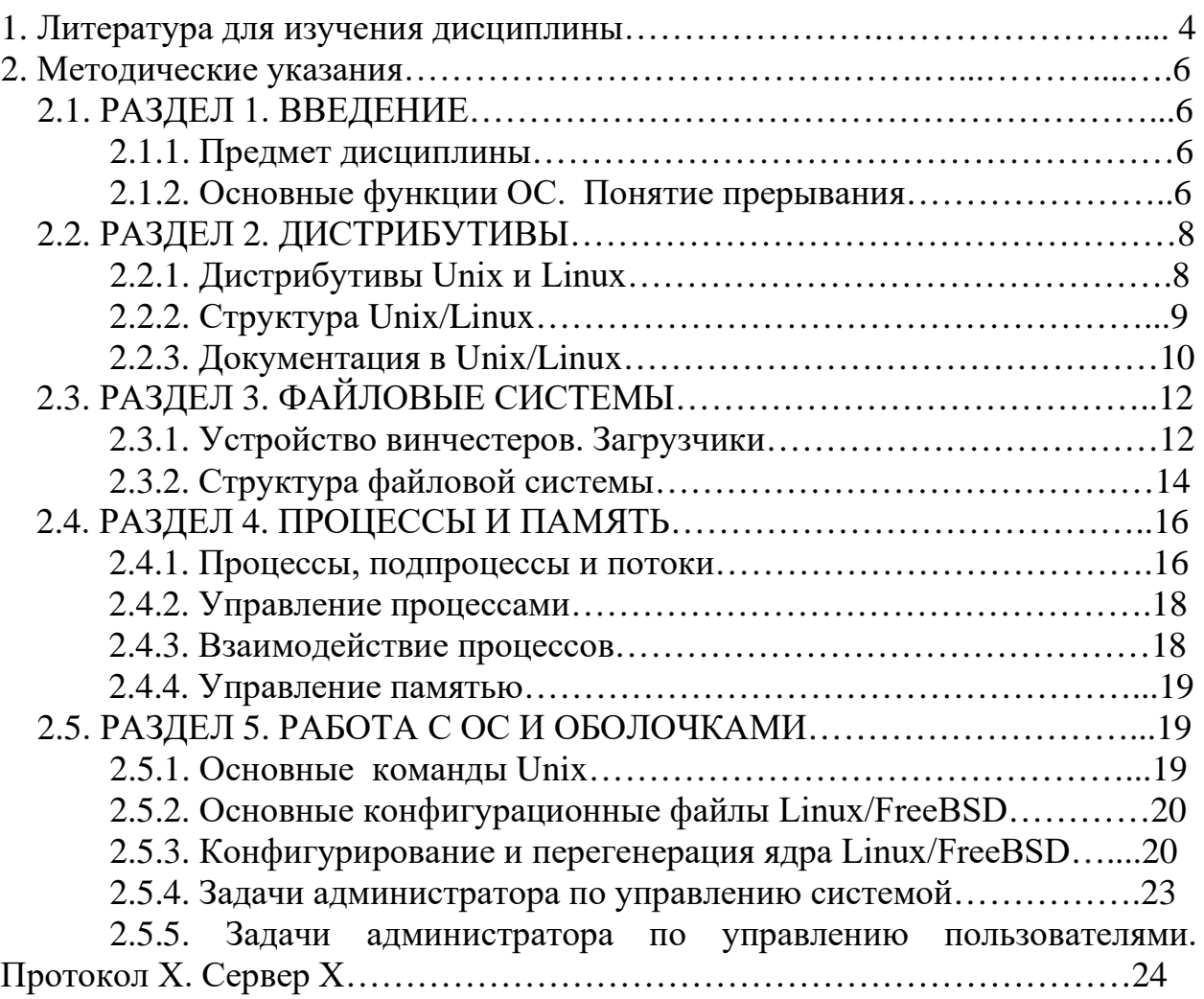

# **1. ЛИТЕРАТУРА ДЛЯ ИЗУЧЕНИЯ ДИСЦИПЛИНЫ**

1. Староверова Н.А., Операционные системы : учебное пособие / Н.А. Староверова, Э.П. Ибрагимова - Казань : Издательство КНИТУ, 2016. - 312 с. - ISBN 978-5-7882-2046-8 - Текст : электронный // ЭБС "Консультант студента" : [сайт]. - URL :<http://www.iprbookshop.ru/79444.html>

2. Гостев, И. М. Операционные системы: учебник и практикум для академического бакалавриата / И. М. Гостев. — 2-е изд., испр. и доп. — Москва : Издательство Юрайт, 2019. — 164 с. — (Бакалавр. Академический курс). — ISBN 978-5-534-04520-8. — Текст : электронный // ЭБС Юрайт [сайт]. — URL:<https://urait.ru/bcode/433850>

3. Журавлева, Т. Ю. Практикум по дисциплине «Операционные системы» : автоматизированный практикум / Т. Ю. Журавлева. — Саратов : Вузовское образование, 2014. — 40 c. — ISBN 2227-8397. — Текст : электронный // Электронно-библиотечная система IPR BOOKS : [сайт]. — URL: <http://www.iprbookshop.ru/20692.html>

4. Кузьмич Р.И. и др., Операционные системы. Учебное пособие. – Красноярск: Сибирский федеральный университет, 2018.— 122 c.- ISBN:978- 5-7638-3949-4. Текст : электронный // Электронно-библиотечная система IPR BOOKS :[сайт].- URL:http://www.iprbookshop.ru/100068.html

5. Гриценко, Ю. Б. Операционные среды, системы и оболочки : учебное пособие / Ю. Б. Гриценко. — Томск : Томский государственный университет систем управления и радиоэлектроники, 2005. — 281 c. — ISBN 2227-8397. — Текст : электронный // Электронно-библиотечная система IPR BOOKS : [сайт]. — URL:<http://www.iprbookshop.ru/13954.html>

6. Астахова И.Ф., Компьютерные науки. Операционные системы, сети / Астахова И.Ф., Астанин И.К., Крыжко И.Б., Кубряков Е.А. - М. : ФИЗМАТЛИТ, 2013. - 88 с. - ISBN 978-5-9221-1449-3-Текст :электронный//ЭБС "Консультант студента": [сайт].UR[Lhttp://www.studentlibrary.ru/book/ISBN9785922114493.html](http://www.studentlibrary.ru/book/ISBN9785922114493.html) 

7. Кондратьев, В. К. Операционные системы и оболочки : учебное пособие / В. К. Кондратьев, О. С. Головина. — М. : Евразийский открытый институт, Московский государственный университет экономики, статистики и информатики, 2007. — 172 c. — ISBN 5-374-00009-8. — Текст : электронный // Электронно-библиотечная система IPR BOOKS : [сайт]. — URL: <http://www.iprbookshop.ru/10730.html>

8. Чичев А. А. Операционные системы : учеб.-метод. пособие. Ч. 1 : Работа с операционной системой / А. А. Чичев, Е. Г. Чекал; УлГУ, Фак. математики, информ. и авиац. технологий, Каф. информ. технологий. - Ульяновск : УлГУ, 2015. - Загл. с титул. экрана; Электрон. версия печ. публикации. - Электрон. текстовые дан. (1 файл : 1,87 Мб). - Текст : электронный. <http://lib.ulsu.ru/MegaPro/Download/MObject/302>

9. Чичев, А. А**.** Операционные системы : учеб.-метод. пособие. Ч. 4 : Работа с операционной системой / А. А. Чичев; УлГУ, ФМИиАТ. - Ульяновск :  $Y\pi \Gamma Y$ , 2019. – URL

<http://lib.ulsu.ru/MegaPro/Download/MObject/4302>

10. Чичев А. А. Администрирование информационных систем : учеб. метод. пособие. Ч. 1 : Общие вопросы / А. А. Чичев, Е. Г. Чекал; УлГУ, ФМИАТ, Каф. информ. технологий. - Ульяновск : УлГУ, 2018. - Загл. с экрана. - Электрон. текстовые дан. (1 файл : 2,12 Мб). - Текст: электронный. <http://lib.ulsu.ru/MegaPro/Download/MObject/1377>

# 2. МЕТОДИЧЕСКИЕ УКАЗАНИЯ

# 2.1. РАЗДЕЛ 1. ВВЕДЕНИЕ

## 2.1.1. Предмет дисциплины

#### Основные вопросы:

Предмет дисциплины.

Исторические сведения об операционных системах.

Дендрограмма версий и реализаций.

Роль и место unix и unix-подобных систем в системе компьютерного образования и в корпоративных и глобальных системах.

#### Лабораторная работа 1. Создание пользователя

Цель: научиться создавать учетные записи пользователей

# Задание:

Для создания учетных записей пользователей выполните следующие лействия.

1. Создать пользователя с использованием графической оболочки.

1.1. Использовать команды меню «Центр управления системой» -«Пользователи» - «Локальные учётные записи».

1.2. Прочесть справку.

1.3. Логин определить следующим образом: IB – ИБАС, KB – КБ.

Вторая, третья и четвёртая буквы — фио (малые латинские буквы).

1.4. Ввести новый логин в поле «Новая учётная запись». Нажать клавишу «Создать». Логин появится в списке слева (в окне учётных записей).

1.5. Выделить Bar'ом созданную учётную запись в списке (в окне слева). Поставить галочку «входит в группу администраторов». Пароль придумать самостоятельно, записать и сохранить.

Ввести пароль в поля ввода пароля (дважды). Нажать клавишу «Применить».

2. В дальнейшем работать только под своей учетной записью

# 2.1.2. Основные функции ОС. Понятие прерывания

### Основные вопросы:

Основные функции ОС.

Определение ОС. Понятие интерфейса и системного вызова.

Понятие оболочки. Понятие операционной среды.

Понятие прерывания.

Программно-аппаратная реализация.

Алгоритм обработки прерывания.

# Лабораторная работа 2. Терминал: команды работы с файлами

Цель: научиться работать в терминале с командами работы с файлами ОС Linux

#### Залание:

Для освоения команд работы с файлами выполните следующие действия.

Итак, предполагается, что вы работаете в текстовом (терминальном) режиме. Если вы ещё в графическом (в КDE, Gnome или где-то ещё), то перейдите в текстовый режим. Для этого нажмите одновременно клавиши Ctrl-Alt-F2.

1. В левом верхнем углу терминала отображается приглашение вида <имя компа> login:

2. Входим в систему: вводим логин и пароль.

3. Ввести команду: \$ script Скрипт запущен, файл - typescript \$

4. Прежде всего, убедитесь, что вы находитесь в своём домашнем каталоге. Это можно слелать командой: \$ pwd

5. Чтобы посмотреть, какие файлы уже находятся в вашем домашнем каталоге, нужно ввести команду: \$ ls

6. Ввести команду:  $$1s -i -1$ 

7. Обратить внимание на первую колонку вывода этой команды. В отчёте объяснить, что означают эти числа.

8. Ввести команду: \$ ls -i -l -a

9. Обратить внимание на появившиеся каталоги и файлы с точкой. В отчёте объяснить, что это за файлы и каталоги.

10. Наиболее часто используемая форма команды ls: \$ ls -1

11. Создать файл с именем = фио (например, obama b.txt) командой \$ touch <имя файла>

12. Ввести в этот файл следующую информацию «Я, <фамилия имя отчество>, студент УлГУ, ФМиИТ, группа <группа>» командой: \$ cat > <имя файла> <информация, указанная выше> <Ctrl-D>

13. Проверить, что информация в файл введена, командой: \$ cat <имя файла>

14. Дополнить созданный файл следующей информацией «Это результат выполнения лабораторной № 2» с помощью команды:

\$ echo <информация> >> <имя файла>

Внимание: Если <информация> содержит пробелы (пробел — это разделитель!), то <информацию> заключить в кавычки; тогда всё, что содержится в кавычках будет восприниматься командой echo как один аргумент.

15. Проверить, что информация в файл введена правильно, командой: \$ cat <имя файла>

16. Дополнить созданный файл следующей информацией «Дисциплина «Операционные системы», курс N-ый, семестр К-ый» с помощью команды:

 $$$  tee  $>>$   $<$ имя файла $>$   $<$ информация, указанная выше $>$   $<$ Ctrl-C $>$ 

17. Проверить, что информация в файл введена правильно, командой:

 $$cat <$ имя файла>

18. И в конце файла поставить дату и время:

 $\text{S}$  date >>  $\leq$ имя файла>

19. Нажать на клавиатуре клавишу PrintScreen. В открывшемся окне программы Ksnapshot выбрать режим скринирования «Окно под курсором», нажать клавишу «Новый снимок», указать мышкой окно терминала, после восстановления окна программы Ksnapshot клавишей <Сохранить как . . .>

сохранить скрин экрана в файл labaN.jpg в свой домашний каталог.

20. Завершение задания: ввести Ctrl-D. В терминале появится сообщение «Скрипт выполнен, файл - typescript»

21. Таким образом в вашем домашнем каталоге образовался файл с именем typescript. Это протокол вашей работы. А также был создан скрин экрана перед завершением работы. На скрине должны хорошо читаться последние ваши команды в терминале.

## 2.2. РАЗДЕЛ 2. ДИСТРИБУТИВЫ

### 2.2.1. Дистрибутивы Unix и Linux.

#### Основные вопросы:

Дистрибутивы Unix и Linux.

Установка Linux/FreeBSD.

Операционные системы семейства Unix/Linux.

Существующие дистрибутивы Unix и Linux.

Дистрибутивы Unix/Linux, распространённые в России.

Строение и состав дистрибутивов Unix/Linux.

#### Лабораторная работа 3. Терминал: команды окружения

Цель: научиться работать в терминале с командами работы с профилем пользователя ОС Linux

#### Залание:

Для освоения команд работы с профилем пользователя ОС Linux выполните следующие действия.

Итак, предполагается, что вы работаете в текстовом (терминальном) режиме. Если вы ещё в графическом (в КDE, Gnome или где-то ещё), то перейдите в текстовый режим. Для этого нажмите одновременно клавиши  $Ctrl-Alt-F2$ 

1. В левом верхнем углу терминала видите приглашение вила  $\leq$ имя компа> $\log$ in:

2. Входим в систему: вводим логин и пароль. Появляется приглашение вида:  $\lceil \log \frac{m}{a} \rceil$ имя компа ~ $\lceil \frac{s}{b} \rceil$ рочтите пункт 2 задания на лабораторную 2.

Внимание: При сдаче работы возможно придётся отвечать на вопросы о назначении и смысле команд. Справка по команде:  $\text{\$}$  man  $\text{\{}}$ команда $\text{\{}}$   $\text{}}$   $\text{}}$ 

В том числе можно получить справку и по самой системе man:

\$ man man <Enter>

3. Прежде всего, убедитесь, что вы находитесь в своём домашнем каталоге. Это можно сделать командой: \$ pwd

Если вы не в домашнем каталоге, то перейти в домащний каталог.

4. Прочитать в manual'е описание команды touch. Создать файл с именем = фио (например, ivanov i.txt) командой  $\$$  touch  $\lt$ имя файла>

5. Вывести в этот файл вывод команды pwd.

6. Добавить в этот файл следующую информацию «Я, <фамилия имя отчество>, группа <группа>, лабораторная №7».

7. Прочитать в manual'е описание команды date. Добавить в этот файл дату командой «date».

8. Добавить в этот файл две пустых строки.

9. Добавить в этот файл вывод команды «ls -la».

10. Добавить в этот файл две пустых строки, а затем строку «ПРОФИЛЬ ПОЛЬЗОВАТЕЛЯ <login>:», где login — логин пользователя, под которым вы вошли в систему.

11. Прочитать в manual'е описание команды set. При помощи команды set добавить в этот файл

профиль текущего пользователя (переменные среды).

12. Добавить в этот файл две пустых строки.

13. Прочитать в manual'е описание команды uname. Добавить в этот файл вывод комады «uname - a».

14. Добавить в этот файл две пустых строки.

15. Прочитать в manual'е описание команды free. Добавить в этот файл вывод комады «free».

16. Добавить в этот файл две пустых строки.

17. Прочитать в manual'е описание команды df. Добавить в этот файл вывод комады «df».

# **2.2.2**. **Структура Unix/Linux**

### **Основные вопросы:**

Структура Unix/Linux. Процесс загрузки ОС.

Загрузчики lilo, grub. Процесс загрузки ОС: схема SystemV, схема BSD.

Стартовые скрипты rc.\*. Скрипты каталога init.d, уровневые каталоги rc.N. Структура каталога «/».

Дерево каталогов. Стандарт FHS.

Назначение и содержание подкаталогов «/».

Домашние каталоги пользователей.

**Лабораторная работа 4.** Терминал: редактор

**Цель:** научиться редактировать файлы с помощью редактора vim **Задание:** 

Для освоения редактора vi (vim) выполните следующие действия.

Итак, предполагается, что вы работаете в текстовом (терминальном) режиме. Если вы ещё в графическом (в KDE, Gnome или где-то ещё), то перейдите в текстовый режим. Для этого нажмите одновременно клавиши Ctrl-Alt-F2

1. В левом верхнем углу терминала видите приглашение вида  $\leq$ имя компа> login:

2. Входим в систему, вводим логин и пароль.

Появляется приглашение вида:  $\langle \log_{10} \rangle$  ( $\alpha$   $\langle \log_{10} \log_{10} \log_{10} \rangle$ .

Прочтите пункт 2 задания на лабораторную работу № 2.

Внимание: При сдаче лабы возможно придётся отвечать на вопросы о назначении и смысле команд. Справка по команде:  $\sin \theta$  < Komaнда> < Enter>

В том числе можно получить справку и по самой системе man: \$ man man  $\langle$ Enter $\rangle$ 

3. Прежде всего, убедитесь, что вы находитесь в своём домашнем каталоге. Это можно сделать командой: \$ pwd

Если вы не в домашнем каталоге, то перейти в домащний каталог.

4. Создать файл с именем = фио (например, obama b.txt) командой

\$ vim <имя файла>

5. Ввести следующую информацию «Я, <фамилия имя отчество>, группа <группа>, лабораторная № 4».

6. Добавить в этот файл две пустых строки.

7. Ввести следующую информацию: Запуск: vim имя файла

Перемещение по файлу: клавиши hikl, или клавиши со стрелками вверхвниз-вправо-влево, если они есть на вашей клавиатуре.

Редактирование:

і - начать ввод текста перед курсором,

а - начать ввод текста после курсора,

 $\langle \text{esc}\rangle (\langle \text{Ctrl}\rangle \langle \cdot \rangle)$  - выход из режима редактирования.

Выход из редактора:

:q!<Enter> выйти без сохранения файла

:wq<Enter> сохранить файл и выйти из редактора

Выйти можно только когда редактор находится в командном режиме, то есть, прежде чем нажимать «:», нужно сначала нажать клавишу <esc>.

Если вводился русский текст, то нужно переключить раскладку клавиатуры, прежде чем вводить команды.

8. Выйти из редактора с сохранением.

9. Добавить в этот файл дату командой «date».

#### 2.2.3. Документация в Unix/Linux.

#### Основные вопросы:

Документация в Unix/Linux.

Man, info, xman, handbook, документация в Internet.

Лабораторная работа 5. Установка атрибутов файлов

Цель: научиться читать и изменять атрибуты файлов Залание:

Для изучения атрибутов файлов выполните следующие действия.

Итак, предполагается, что вы работаете в текстовом (терминальном) режиме. Если вы ещё в графическом (в КDE, Gnome или где-то ещё), то перейдите в текстовый режим. Для этого нажмите одновременно клавиши  $Ctrl-Alt-F2$ 

1. В левом верхнем углу терминала видите приглашение вида

 $\leq$ имя компа> $\log$ in:

2. Входим в систему: вводим логин и пароль.

Появляется приглашение вида:  $\lceil \log \frac{m}{a} \rceil$ ммя компа $\sim \lceil \$\rceil$ 

Прочтите пункт 2 в задании на лабораторную 2.

Далее в задании будет опускаться содержимое квадратных скобок ([<login>@<имя компа>]), а будет указываться только символ «\$».

Внимание: При сдаче лабы возможно придётся отвечать на вопросы о назначении и смысле команд.

Справка по команде: \$ man <команда> <Enter>

В том числе можно получить справку и по самой системе man:

\$ man man <Enter>

3. Прежде всего, убедитесь, что вы находитесь в своём домашнем каталоге. Это можно сделать командой: \$ pwd

Если вы не в домашнем каталоге, то перейти в домашний каталог.

4. Перейти в режим root.

5. Выполнить команды

cp/var/log/syslog/messages messages

cp/var/log/dmesg dmesg

cp/etc/passwd passwd

6. Прочитать в manual'е описание команды chown. Сменить хозяина скопированных файлов на себя (на свой логин) командой chown.

7. Выйти из root.

8. Создать файл с именем = фио (например, ivanov i.txt) командой

\$ touch <имя файла>

9. Ввести следующую информацию «Я, <фамилия имя отчество>, группа  $\epsilon$ группа>, лабораторная №5».

10. Добавить в этот файл две пустых строки.

11. Прочитать в manual'е описание команды tail. Добавить в этот файл вывод следующих команд

tail messages

tail dmesg

12. С помощью команды cut выделить из файла passwd первое и третье поле, вывод этой команды отсортировать по алфавиту и добавить в созданный ранее файл фио.

11. Добавить в файл фио количество строк, слов и байт, содержащихся в файлах messages, dmesg и

passwd.

12. Добавить в этот файл дату командой «date».

# **2.3. РАЗДЕЛ 3. ФАЙЛОВЫЕ СИСТЕМЫ**

## **2.3.1. Устройство винчестеров. Загрузчики**

#### **Основные вопросы:**

Устройство винчестеров.

Форматы разбиения дисков на разделы. Операционнозависимость форматов.

Partition Table в форматах PC BIOS, bsd и gpt.

Первичные загрузчики. Вторичные загрузчики.

Загрузчики Linux/FreeBSD.

Программы fdisk и gdisk.

Файловые системы на винчестерах и других устройствах хранения информации.

#### **Лабораторная работа 6.** ВАSН-программирование

**Цель:** научиться создавать простые скрипты

#### **Задание:**

Разработать скрипт, выполняющий указанные действия согласно вариантам. Скрипт должен выдавать ФИО студента, комментарии по поводу предстоящих действий, и делать задержку после выдачи результатов на экран, иметь меню. Скрипт должен содержать функции, выполняющие указанные действия.

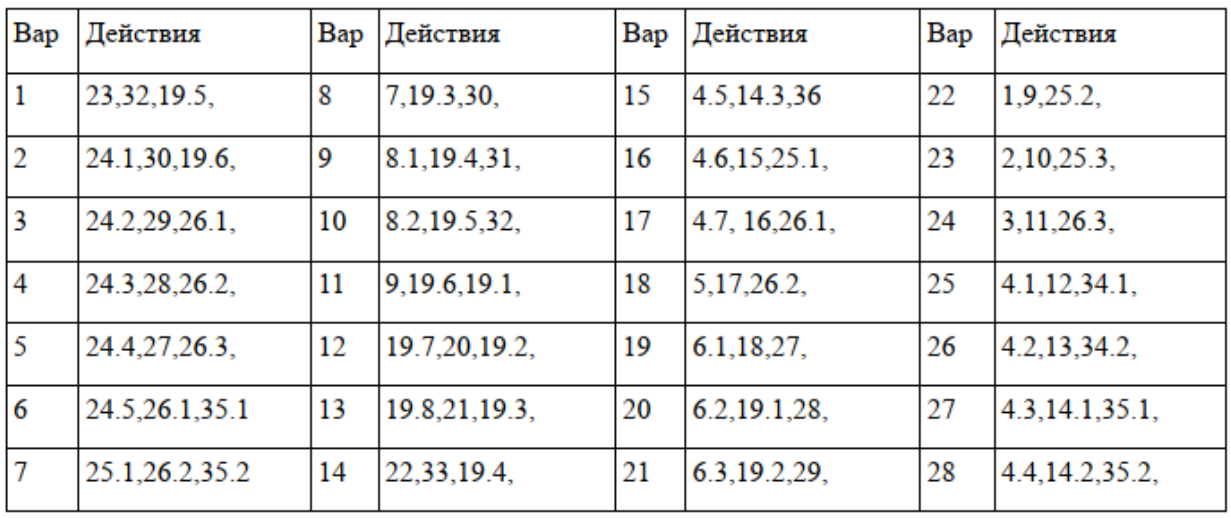

Список действий:

- 1. Выдать краткое описание указанной команды.
- 2. Отобразить тип аппаратной платформы.
- 3. Вычислить контрольную сумму указанного файла.
- 4. Вывести текущую дату в формате:
- 1) дня недели,
- 2) названия месяца,
- 3) номера месяца,
- 4) года,

5) в национальном формате,

6) номера дня недели,

7) номера недели.

5. Вывести указанное сообщение.

6. Вывести информацию об указанном пользователе в формате:

1) полном,

2) только группы,

3) только номера.

7. Вывести информацию на заданную тему:

1) из указанного каталога,

- 2) краткой справки по указанной команде,
- 3) номера версии этой утилиты.

8. Вывести страницы руководства в формате:

1) все страницы,

2) краткого описания команды.

9. Отобразить список процессов.

10. Сохранять выводимые на экран символы в указанном файле путем дописывания в конец.

11. Приостановить выполнение команд на 10 сек.

- 12. Найти текстовую строку в заданном объектном файле.
- 13. Отобразить график загрузки системы.
- 14. Отобразить информацию :
- 1) о периоде времени после последней перезагрузке,
- 2) о числе пользователей, подключенных к системе,

3) о средней загрузке системы.

- 15. Выдать информацию о подключенных пользователях.
- 16. Вывести информацию о системе.
- 17. Сменить текущий каталог.
- 18. Отобразить режим доступа к указанному файлу.
- 19. Изменить режим доступа к личному файлу:
- 1) группе пользователей,
- 2) прочим пользователям,
- 3) установить разрешение на чтение,

4) установить разрешение на запись,

- 5) установить разрешение на исполнение,
- 6) установить запрет на чтение,
- 7) установить запрет на запись,
- 8) установить запрет на исполнение,
- 20. Отобразить владельца файла.
- 21. Сменить владельца файла.
- 22. Выполнить копирование указанного файла с сохранением атрибутов.
- 23. Выполнить копирование указанного каталога.
- 24. Вывести список файлов и подкаталогов указанного каталога путем:
- 1) вывода списка по строкам,
- 2) вывода без сортировки,

3) вывода с сортировкой по расширениям,

4) вывода с сортировкой по дате,

5) вывода с пометками для файлов, каталогов и символических списков.

25. Найти во всей файловой системе:

1) указанный файл,

2) файлы по указанному пути,

30 файл, изменяемый указанное количество дней назад,

26. Отобразить список файлов указанного каталога путем:

1) вывода по столбцам,

2) в полном формате,

3) отсортированный по дате изменения.

27. Создать указанный каталог.

28. Переместить указанный файл.

29. Вывести имя текущего каталога.

30. Удалить указанный каталог.

31. Вывести размер указанной программы.

32. Упаковать указанный файл или каталог.

33. Распаковать указанный файл или каталог.

34. Вывести содержимое указанного файла:

1) на экран с нумерацией строк,

2) в конец другого файла.

35. Сравнить содержимое двух указанный файлов:

1) с выводом позиций всех отличий,

2) с выводом отличающихся символов.

36. Отформатировать текст в указанном файле, разбив его на несколько столбцов.

# **2.3.2. Структура файловой системы**

# **Основные вопросы:**

Операционнозависимость файловых систем.

Файловые системы ufs/ufs2, ext-2/3/4, ntfs, fat12/16/32, iso9660.

Структура файловой системы.

Superblock, дескрипторы групп цилиндров/блоков, битовые карты и индексные таблицы, каталоги.

Взаимосвязь индексной таблицы и каталогов.

Команды и программы: fdisk/gdisk, mkfs, fsck, mount, dd.

**Лабораторная работа 7.** Файловый менеджер **Задание:** 

**Цель:** научиться работать с файловым менеджером mc **Задание:**

Умные люди утверждают, что 80% всей информации человек получает с помощью зрения. Недаром говорят, что «лучше один раз увидеть, чем сто раз услышать». Следствием этого положения является то, что при работе в терминале желательно пользоваться некоторым средством, которое визуально показывало бы текущее состояние. Иначе пользователю системы придётся помнить состояние и запоминать, что он делал, что делает, а это излишнее напряжение.

Олним средств, **ИЗ** таких несложных которое представляет информацию визуально и которое позволяет несколько автоматизировать работу пользователя, является mc (Midnight Commander). Но для удобства и эффективности работы это средство необходимо правильно настроить.

Для освоения файлового менеджера mc выполните следующие лействия. работаете Итак, предполагается, что вы  $\, {\bf B}$ текстовом (терминальном) режиме. Если вы ещё в графическом (в KDE, Gnome или гдето ещё), то перейдите в текстовый режим. Для этого нажмите одновременно клавиши Ctrl-Alt-F2.

1. В левом верхнем углу терминала видите приглашение вида  $\leq$ имя компа> $\log$ in:

2. Входим в систему: вводим логин и пароль. Появляется приглашение вида:  $\lceil \log \infty \rceil$ имя компа ~ $\lceil \$\right.$ 

Это означает, что мы в системе. Мы вошли под именем <login> на компьютер <имя компа>.

Значок ~ после двоеточия означает, что мы находимся в своём ломашнем каталоге, который называется /home/<login>. Для нас система запустила оболочку bash. Значок \$ - приглашение оболочки вводить команлы.

3. Вводим команду:  $\lceil \log \infty \rceil$  компа ~ $\mathcal{S}$  mc

4. Нажимаем Enter. В результате выполнения команды должен запуститься файловый менеджер Midnight Commander. На рисунке 21 показано, как выглядит окно mc сразу после установки пакета и при первом запуске.

5. Справочная система те. Справка вызывается функциональной клавишей F1. Читать. В системе русский файл справки расположен обычно здесь:/usr/share/mc/mc.hlp.ru.

Примечание-требование. Важное. Везде далее для имён каталогов и файлов использовать только латинские буквы, цифры и спецсимволы «-» тире, « » - подчёркивание. Все остальные символы — запрещены.

6. Выполнить в те следующие действия:

6.1. Сделать активной левую панель; переключение между панелями клавиша Таб;

6.2. Перейти в ней в свой домашний каталог; перемещение между файлами и каталогами осуществляется с помощью клавиш «стрелка вниз» и «стрелка вверх»;

6.3. Создать каталог < фамилия латинскими буквами >; в конце имени каталога должен стоять знак подчёркивания; создание каталога функциональная клавиша F7;

6.4. Сделать активной правую панель;

6.5. Перейти в ней в свой домашний каталог;

6.6. Создать каталог <фамилия\_латинскими\_буквами\_1>;

6.7. Зайти в каталог <фамилия\_латинскими\_буквами\_1>, то есть сделать его текущим;

6.8. Нажать Shift-F4, откроется окно встроенного редактора mc; ввести текст «Я, ФИО, выполняю лабораторную работу № 6»;

6.9. Сохранить файл с именем <фамилия\_латинскими\_буквами.txt>; сохранение файла во встроенном редакторе — функциональная клавиша F2;

6.10. Добавить в созданный файл текущую дату и время командой date;

6.11. Посмотреть содержимое созданного файла — функциональная клавиша F3; выход из режима просмотра — повторное нажатие клавиши F3;

6.12. Скопировать созданный файл в каталог  $\leq$ фамилия латинскими буквами >; копирование файла — функциональная клавиша F5; не забывайте: чтобы скопировать файл из одного каталога в другой, нужно открыть каталоги в обеих панелях, выделить нужный файл Bar'ом, нажать клавишу F5, нажать клавишу Enter;

6.13. Найти в файловой системе файл с именем hosts (начинайте поиск от корневой файловой системы, а не из домашнего каталога); как искать смотреть в справочной системе mc;

6.14. Скопировать файл hosts в каталог <фамилия\_латинскими\_буквами\_1>;

6.15. Сделать копию файла hosts в файл hosts1, а файл hosts удалить; удаление файла — функциональная клавиша F8;

6.16. Командой сат добавить содержимое файла hosts1 в файл

<фамилия\_латинскими\_буквами.txt>;

6.17. Командой сат добавить содержимое файла /etc/fstab в файл <фамилия\_латинскими\_буквами.txt>;

6.18. Добавить в файл <фамилия\_латинскими\_буквами.txt> текущую дату и время командой date;

6.19. Посмотреть что получилось в этом файле — клавиша F3.

# **2.4. РАЗДЕЛ 4. ПРОЦЕССЫ И ПАМЯТЬ**

### **2.4.1. Процессы, подпроцессы и потоки**

### **Основные вопросы:**

Процессы, подпроцессы и потоки. Создание процессов. Контекст процесса и PCB. Жизненный цикл процесса. Функции fork(), exec(). Создание потоков. Управление потоками. Функция pthread(). Процесс vs поток в linux.

**Лабораторная работа 8.** Управление процессами **Цель:** научиться работать с процессами из терминала

# Задание:

Для освоения команд работы с процессами выполните следующие действия.

Итак, предполагается, что вы работаете в текстовом (терминальном) режиме. Если вы ещё в графическом (в КDE, Gnome или где-то ещё), то перейдите в текстовый режим. Для этого нажмите одновременно клавиши  $Ctrl-Alt-F2$ 

1. В левом верхнем углу терминала видите приглашение вида  $\leq$ имя компа> $\log$ in:

2. Входим в систему: вводим логин и пароль.

Появляется приглашение вида:

[login@имя компа~]\$

Прочтите пункт 2 задания на лабораторную работу 2.

Далее в задании будет опускаться содержимое квадратных скобок  $($ [ $login@$ имя компа ~]), а будет указываться только символ «\$».

Внимание: При сдаче лабы возможно придётся отвечать на вопросы о назначении и смысле команд.

Мануал по команде:

\$ man <команда> <Enter>

В том числе можно получить справку и по самой системе man:

\$ man man <Enter>

3. Прежде всего, убедитесь, что вы находитесь в своём домашнем каталоге. Это можно сделать командой: \$ pwd

Если вы не в домашнем каталоге, то перейти в домашний каталог.

4. Создать файл с именем = фио (например, obama b.txt) командой

\$ touch <имя файла>

5. Ввести в этот файл следующую информацию «Я, <фамилия имя отчество>, группа <группа>, лабораторная №8».

6. Добавить в этот файл две пустых строки.

7. Добавить в этот файл вывод команды ps так, чтобы были видны id пользователя, запустившего процесс, id процесса, id родительского процесса, приоритет процесса, использование памяти процессом, использование CPU процессом, терминал процесса, команда запуска процесса.

8. Добавить в файл отчёта две пустых строки.

9. Добавить в файл отчета информацию о процессах запущенных пользователем root. Вывод должен быть отсортирован по номеру процесса. Как это сделать, смотри man ps.

10. Добавить в файл отчета информацию о процессах запущенных пользователем student так, чтобы были видны id пользователя, запустившего процесс, id процесса, id родительского процесса, приоритет процесса, использование памяти процессом, использование CPU процессом, терминал процесса, команда запуска процесса.

Вывод должен быть отсортирован по номеру процесса. Выборку процессов, принадлежащих пользователю student, делать с помощью команды grep. Сортировку вывода можно сделать с помощью программы sort.

11. Перейти на другой terminal (командой Alt-F3). Ввести команду top так, чтобы контролировать только процессы пользователя student (см. man top).

12. Вернуться во второй терминал. В этом терминале продемонстрировать работу команды kill — найти процесс top, запущенный в третьем терминале и убить его. Вывести результат в отчёт.

13. Вывести в отчёт результат выполнения команд

tty w uname -a uptime 14. Добавить в этот файл дату командой «date».

# **2.4.2. Управление процессами**

## **Основные вопросы:**

Управление процессами.

Диспетчер.

Квантование времени.

Планирование процессов: долгосрочное, среднесрочное, краткосрочное.

Критерии планирования: справедливость, эффективность, время выполнения, время ожидания, время отклика.

Режимы планирования процессами: невытесняющие, вытесняющие.

Алгоритмы управления: fifo, «карусель», планирование с многоприоритетными очередями, гарантированный с динамическими приоритетами.

# **2.4.3. Взаимодействие процессов**

# **Основные вопросы:**

Взаимодействие процессов.

Методы: сигнальные, канальные, разделяемая память.

Адресация взаимодействия: прямая, косвенная.

Валентность. Буферизация в каналах связи.

Надёжность взаимодействия: как и кто обеспечивает.

Взаимодействие с установлением соединения и без.

Синхронизация взаимодействия.

Тупики.

Средства и методы взаимодействия: pipe, FIFO, shared memory, socket, семафоры, сигналы.

## 2.4.4. Управление памятью

#### Основные вопросы:

Управление памятью.

Архитектура ЭВМ, страницы и сегменты.

Функции ОС по управлению памятью.

Связывание адресов.

Виртуальная память и её реализация.

Алгоритмы управления сегментами и страницами. Swaping и paging.

Лабораторная работа 9. Установка ОС LINUX и Windows Цель: научиться устанавливать ОС Linux на flash-носитель Залание:

Установить ОС Linux на flash-носитель.

Порядок сдачи лабораторной работы

1. Продемонстрировать работу с установленной на флэшке системой:

□ загрузиться с флэшки,

П выполнить на системе действия, по указанию преподавателя (как минимум, настройка

Интернета и работа с hdd программой fdisk),

2. Представить отчет, в котором должно быть:

а) задание на работу;

б) описание процесса установки системы на flash-диск;

в) краткое описание возможностей установленного на флэшку дистрибутива.

# 2.5. РАЗДЕЛ 5. РАБОТА С ОС И ОБОЛОЧКАМИ

### 2.5.1. Основные команды Unix.

#### Основные вопросы:

Основные команды Unix.

Консоль, терминал и командная строка.

Часто используемые команды: ls, ps, pwd, mkdir, touch, rm, tail, cat, date, echo, df, du, mount и др.

### Лабораторная работа 10. Установка 4-х ОС НА ПЭВМ

Цель: научиться устанавливать различные операционные системы: Win-XP + 3 Linux: Alt, Mops, Puppy на ПЭВМ.

#### Залание:

1. Произвести разбиение винчестера ПЭВМ на разделы с помощью программы fdisk следующим образом:

sda1 — 30 Gb — ntfs для Windows

 $sda2 - 40Gb - a5$ 

 $sda3 - 2Gb - swap$ 

 $sda4$  — extended  $sda5 - 30$  Gb - ALTLinux  $sda6 - 30$  Gb - MOPS sda7 — всё что остаётся, для Рирру.

2. Установить четыре операционные системы: Windows  $+3$  Linux: Alt, Mops, Puppy – на ПЭВМ лаборатории.

# 2.5.2. Основные конфигурационные файлы Linux/FreeBSD

# Основные вопросы:

Основные конфигурационные файлы Linux/FreeBSD. Каталог / etc и его содержание. Каталог init.d. Конфигурационные файлы гс.\* и уровневые каталоги гс. N и др.

# 2.5.3. Конфигурирование и перегенерация ядра Linux/FreeBSD

# Основные вопросы:

Конфигурирование и перегенерация ядра Linux/FreeBSD. Исходные тексты ядра. Понятие patch.

Лабораторная работа 11. Программирование: работа с процессорами

Цель: научиться разрабатывать консольные программы работы с процессами

# Залание:

Разработать программу на языке С. согласно консольную приведенным вариантам.

# Варианты:

Задание 1. Написать программу, которая:

□ создаёт подпроцесс,

□ процессы идентифицируют себя, печатая сообщения и свой PID.

Задание 2. Написать программу, которая:

□ печатает на дисплее собственный текст.

Задание 3. Написать программу, которая:

□ создаёт подпроцесс,

□ процессы идентифицируют себя, печатая сообщения и свой PID,

□ процесс-потомок печатает на дисплее собственный текст.

Задание 4. Написать программу, которая:

□ создаёт файл с именем <имя программы>.txt и пишет в него 10 строк: «N строки: этот файл создан программой <имя программы>-автор  $\langle \text{QMO}\rangle$ 

Задание 5. Написать программу, которая:

□ создаёт файл с именем <имя программы>.txt и пишет в него

исходный текст программы; в конце, с новой строки - «Автор — ФИО».

Задание 6. Написать программу, которая:

 открывает файл с исходным текстом программы и выводит его на экран.

Задание 7. Написать программу, которая:

создаёт новый поток исполнения,

 основной процесс и поток идентифицируют себя, печатая сообщения (своё имя) и свой PID.

Задание 8. Написать программу, которая:

создаёт новый поток исполнения,

 основной процесс и поток идентифицируют себя, печатая сообщения (своё имя) и свой PID,

 в основном процессе производится вычисление факториала 10 и печатается результат,

 в потоке производится вычисление факториала 12 и печатается результат.

Задание 9. Написать программу, которая:

создаёт новый поток исполнения,

 основной процесс и поток идентифицируют себя, печатая сообщения (своё имя) и свой PID,

в потоке производится вычисление факториала 12,

 в основном процессе печатается результат вычисления, сделанного в потоке.

Задание 10. Написать программу, которая:

e;

 $\Box$  может обработать аргументы (ключи) строки запуска -a, -b, -c, -d и -

 реакция на ключи: печать сообщения «Имя программы: задан аргумент «-ключ» - обработано»,

 если ни один ключ не задан, то выдать сообщение: «Usage: <имя программы $>$  -a, -b, -c, -d, -e».

Задание 11. Написать программу, которая:

 $\Box$  может обработать аргументы (ключи) строки запуска -a, -b, -c, -d, -e;

 реакция на ключи: печать сообщения «Имя программы: задан аргумент «-ключ» - обработано»,

 если задан ключ -b, то программа выводит на экран собственный текст.,

 если ни один ключ не задан, то выдать сообщение: «Usage: <имя программы $> -a$ ,  $-b$ ,  $-c$ ,  $-d$ ,  $-e$ ».

Задание 12. Написать программу, которая:

 $\Box$  может обработать аргументы (ключи) строки запуска -a, -b, -c, -d, -e;

 реакция на ключи: печать сообщения «Имя программы: задан аргумент «-ключ» - обработано»,

 если задан ключ -a, то программа создаёт файл с именем <имя программы>.txt и пишет в него 10 строк: «N строки: этот файл создан программой <имя программы>-автор <ФИО>»,

 если ни один ключ не задан, то выдать сообщение: «Usage: <имя программы $> -a$ ,  $-b$ ,  $-c$ ,  $-d$ ,  $-e$ ».

Задание 13. Написать программу, которая:

 $\Box$  может обработать аргументы (ключи) строки запуска -a, -b, -c, -d, -e;

 реакция на ключи: печать сообщения «Имя программы: задан аргумент «-ключ» - обработано»,

 если задан ключ -c, то программа создаёт файл с именем <имя программы>.txt и пишет в него исходный текст программы; в конце, с новой строки - «Автор — ФИО»,

 если ни один ключ не задан, то выдать сообщение: «Usage: <имя программы $> -a$ ,  $-b$ ,  $-c$ ,  $-d$ ,  $-e$ ».

Задание 14. Написать программу, которая:

 $\Box$  может обработать аргументы (ключи) строки запуска -a, -b, -c, -d, -e;

 реакция на ключи: печать сообщения «Имя программы: задан аргумент «-ключ» - обработано»,

 если задан ключ -c, то программа создаёт файл с именем <имя программы>.txt и пишет в него исходный текст программы; в конце, с новой строки - «Автор — ФИО»,

 $\Box$  если ни один ключ не задан, то выдать сообщение: «Usage:  $\leq$ имя программы $> -a$ ,  $-b$ ,  $-c$ ,  $-d$ ,  $-e$ ».

 Задание 15. Написать программу, которая может обработать аргументы (ключи) строки запуска -a, -b, -c, -d, -e. Исполняемый файл программы должен называться proga. Создать жёсткую ссылку на этот файл proga1. Работа программы:

 если программа запущена из исполняемого файла с именем proga с каким-либо ключом (ключами), то печатается сообщение «Имя программы: задан аргумент «-ключ» - обработано»,

 $\Box$  если программа запущена из исполняемого файла с именем progal, то выдаётся сообщение:

«Error: Неверный вызов программы.

Usage: proga -a, -b, -c, -d, -e».

Задание 16. Написать программу, которая может обработать аргументы (ключи) строки запуска -a, -b, -c, -d, -e. Исполняемый файл программы должен называться proga. Создать жёсткую ссылку на этот файл proga1. Работа программы:

 если программа запущена из исполняемого файла с именем proga с каким-либо ключом (ключами), то печатается сообщение «Имя программы: задан аргумент «-ключ» - обработано»,

 $\Box$  если программа запущена из исполняемого файла с именем progal, то программа создаёт файл с именем proga.txt и пишет в него исходный текст программы; в конце, с новой строки - «Автор — ФИО»

# 2.5.4. Задачи администратора по управлению системой

#### Основные вопросы:

Задачи администратора по управлению системой.

Останов системы и перезагрузка. Восстановление пароля root. Fsck исправление файловой системы.

Однопользовательский режим ОС.

Управление процессами: ps, top, nice, kill. Поддержка русского языка: русификация консоли, русификация Х.

Настройка системы логирования: syslog.conf, newsyslog.conf.

Задачи администратора по управлению пользователями. Добавление пользователя, удаление пользователя, назначение и изменение пароля.

Группы пользователей: назначение групп, создание групп, управление группами.

Пользователи полные и ограниченные.

### Лабораторная работа 12. Программирование: учет пользователей Залание:

Цель: научиться разрабатывать системные программы учета пользователей

#### Залание:

Разработать программу, удовлетворяющую нижеприведенным требованиям.

1. Интерфейс может быть

- терминальный режим;

- псевдографика Perl или Tcl/Tk — тоже терминальный режим;

- графический режим.

Соответственно определяются четыре варианта реализации:

- терминальный (на языке С);
- терминальный с псевдографикой (на языках Perl или Tcl/tk);
- графический-1 (на языке  $C^{++}$ );
- графический-2 (на языке Java).

2. Языки программирования: Perl, Tcl/Tk, C, C++, Java. Использование других языков предварительно согласовать.

3. Описания структур данных pwd и utmp смотреть в манах utmp, getutent и в хидерах /usr/include/pwd.h и /usr/include/utmp.h.

4. Интерфейс системы должен обеспечивать

- получение статистики о пользователях в табличной форме на экране;

- печать отчётов (таблиц, отображаемых на экране);

- работа с системой: в терминальном режиме и режиме псевдографики - клавиатура, в графическом режиме - мышь и клавиатура.

# **2.5.5. Задачи администратора по управлению пользователями. Протокол X. Сервер X**

# **Основные вопросы:**

Протокол X. Сервер X. Оконные менеджеры. Библиотеки xlib, qt, gtk, motif, OpenGL. Удалённый доступ к host'у по протоколу X.